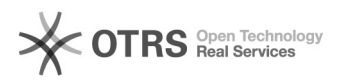

## Formato Correto de Entrada de Dados para Confirmação no Sistema SIGAA 30/04/2024 12:09:18

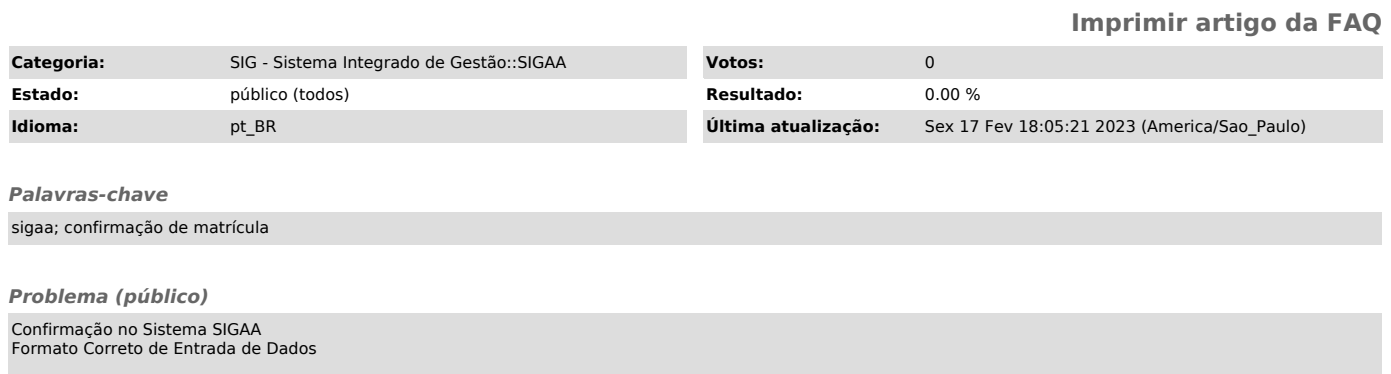

## *Solução (público)*

Para a confirmação de determinadas ações no sistema SIGAA (Como confirmação de matrícula, alteração e atualização de dados etc) serão apresentados ao usuário os seguintes campos:

Requerendo, na maioria dos casos uma dessas informações: CPF, RG, data de nascimento e, raramente, o numero de matrícula. Vale ainda se atentar ao fato<br>de que as vezes, quando a autenticação falhar ou a pagina for recarregada,<br>pode ser pedido um dado diferente do que havia sido solicitado anteri

Nesse momento, para que seja efetuada a confirmação de forma correta dos dados os mesmos devem ser digitados nos formatos exemplificados abaixo, fazendo o uso dos caracteres especiais (pontos, traços e barras):

CPF: 123.456.789-01

RG: 12.345.678-9

Data de Nascimento: 23/11/1913

Numero de Matricula: 2019011657

Nesses casos a senha solicitada é a senha pessoal utilizada para seu respectivo acesso ao sistema SIGAA